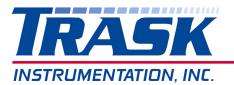

Your Sensor Solution Source

For the Southeast

How to determine if the customer's existing controller will be compatible with the new summing card HI6020IT-SC1 if they are trying to replace their existing HI215IT-SC1. Factory is not always able to look up the serial numbers so this would be the best determination.

I wasn't able to find out anything by that serial number. The customer can find out what firmware level they have in the unit by going into the self- test menu.

- 1. Press the (-) key or Test/Clr button
- 2. Display will show SLFTST
- 3. Press Enter
- 4. Display will automatically scroll through its settings, you are looking for the screen that says Ver 1.XX
- 5. This is your firmware revision. Your unit has to have at least firmware revision 1.46 or higher for the IT to function properly.
- 6. Press exit key to exit self-test mode.